# unify

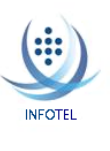

#### **OPENSCAPE UNIFIED COMMUNICATION (UC) WEB CLIENT USER GUIDE**

*The UNIFY OpenScape Unified Communication (UC) Application allows users to easily communicate with contacts, create conference calls, create web collaborations (profile permitting), redirect incoming calls to a preferred device, view personal call journal, and access voicemail from a convenient desktop view. Whether working in the office, from home or traveling, the application will allow callers to easily reach users by utilizing "One Number Service" (ONS).*

#### **LOG ON**

- $\blacksquare$  Open your **Web Browser**
- Enter the following address: https://voipuc.kennesaw.edu/tweb/portal/req?loadOpenScape
- **Press ENTER**

### **LOG OFF**

Close the Application by selecting the **X** from the right corner of the screen

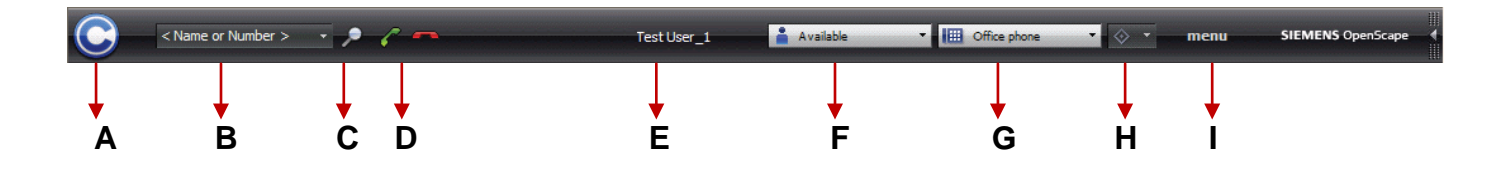

#### The **Menu Bar** consists of

- **A. Pearl Menu** Information Icon Status *(rotates on missed calls, presence requests, and new voicemail messages)* and access to View, Personal Settings, Help *(pdf guide for application)*
- **B. Dial Field** To place calls via your desktop includes drop down arrow to access Redial options
- **C. Search** To find / contact another employee utilizing the Corporate Directory
- **D. Answer / Disconnect** –Telephone Controls
- **E. OpenScape User Name**
- **F. Presence Status** Your current Presence Status viewable by OpenScape users *(customizable)*
- **G. Device**  Active Device utilized to accept incoming calls *(ex: cell phone)*
- **H. Rules Options** Settings for rule profiles and routing rules
- **I. Menu** Provides options to perform basic UC settings and functions *(General, Rules, Conference, Voicemail, Home Page)*

# **TELEPHONE FEATURES**

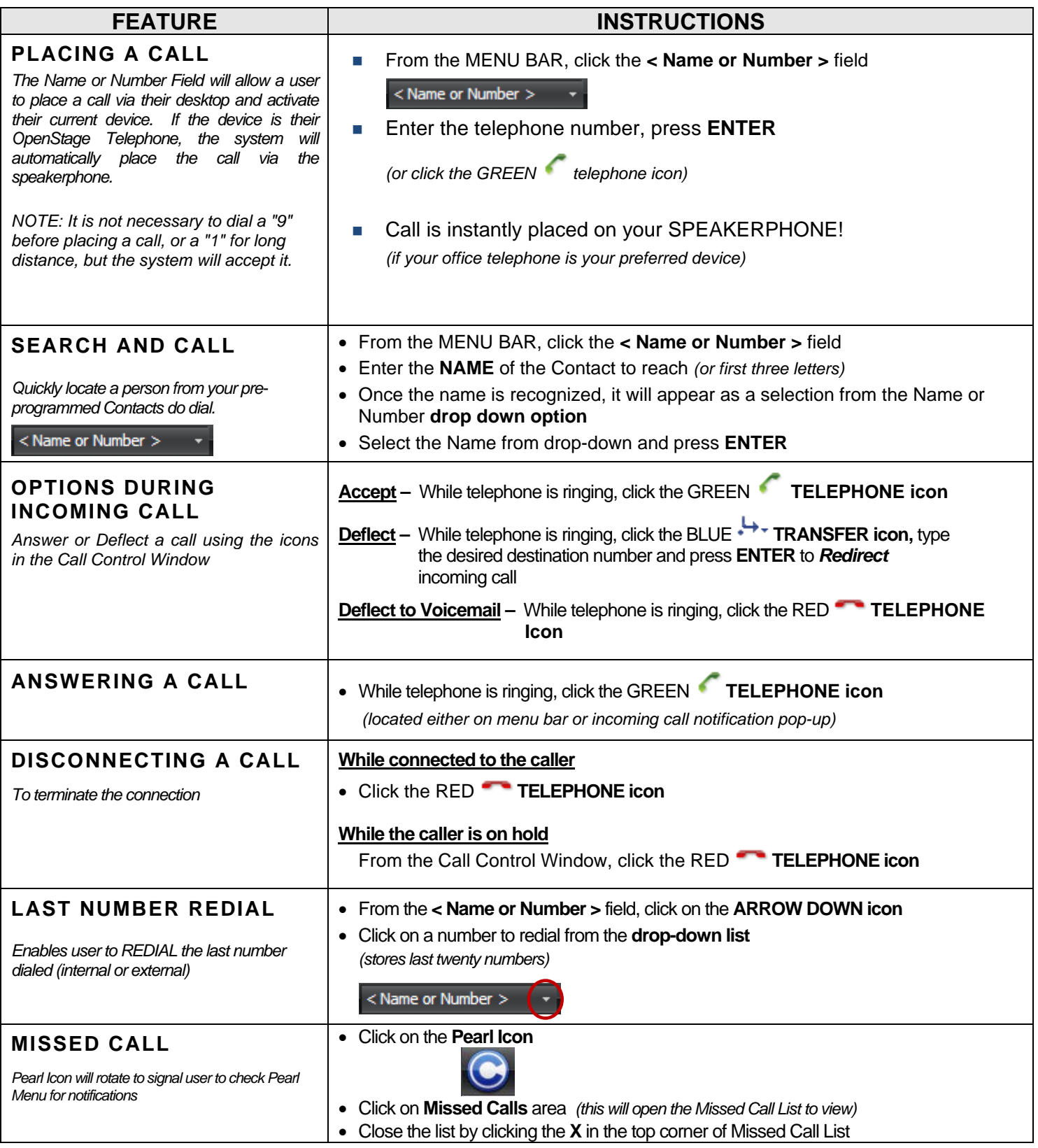

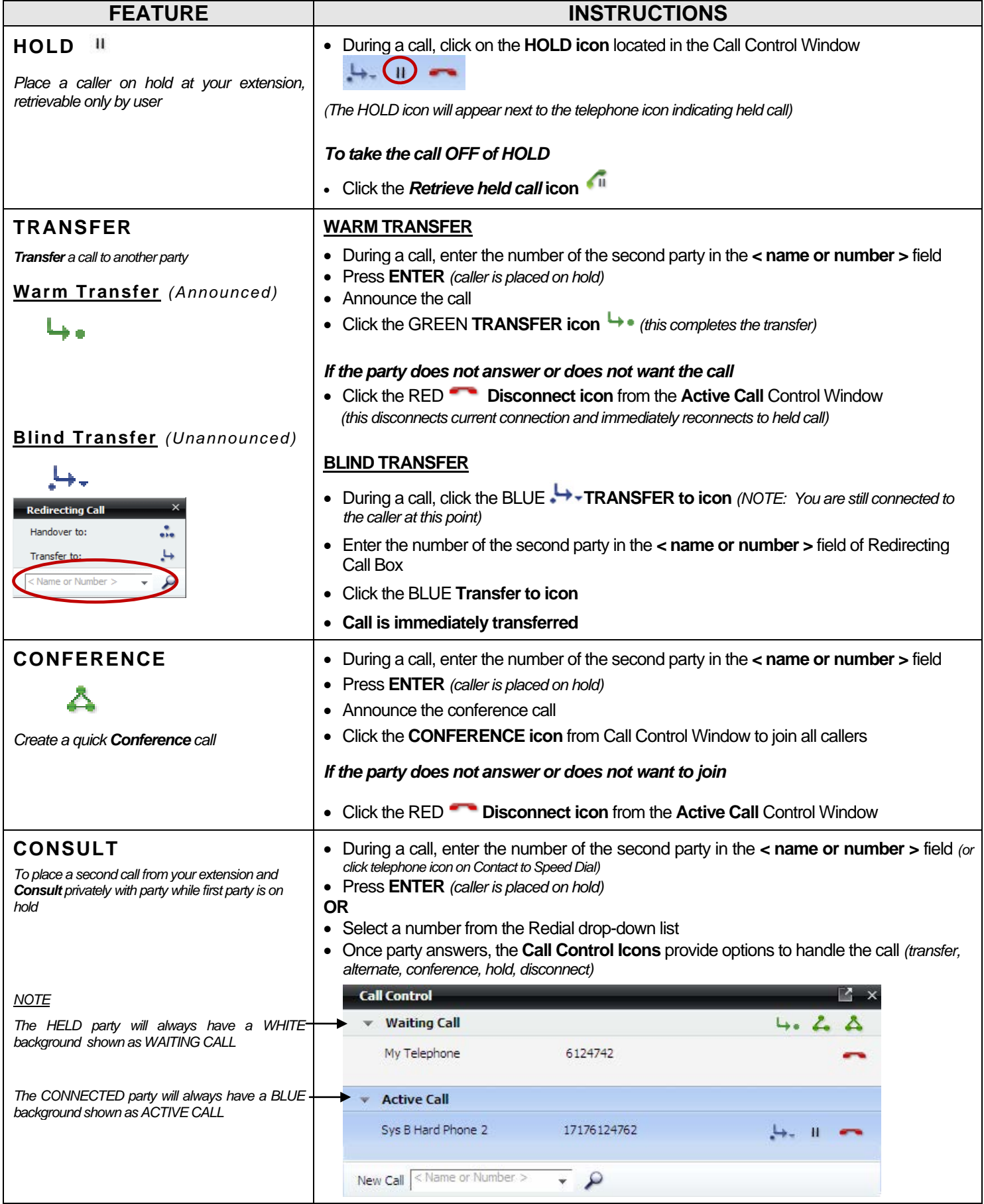

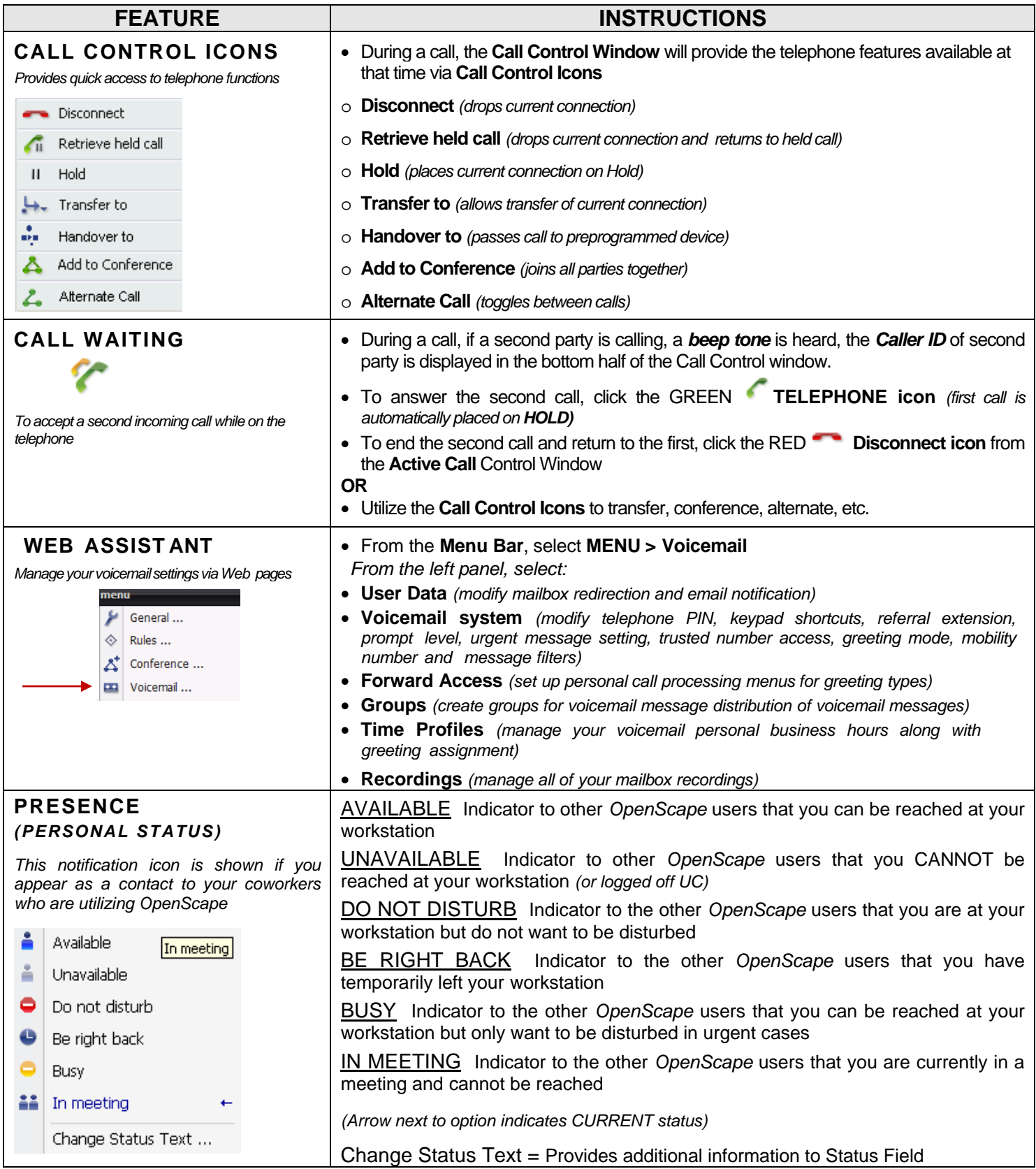

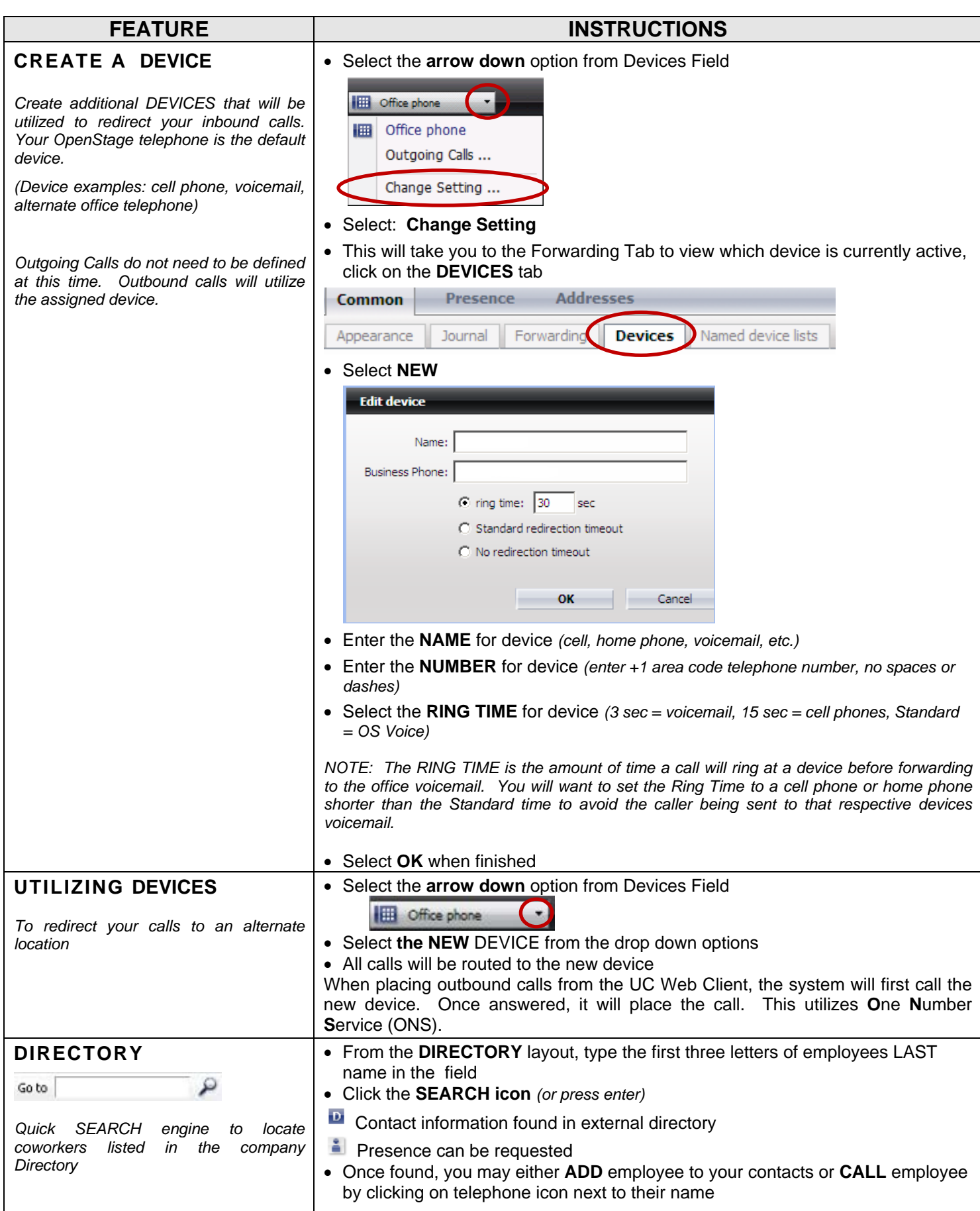

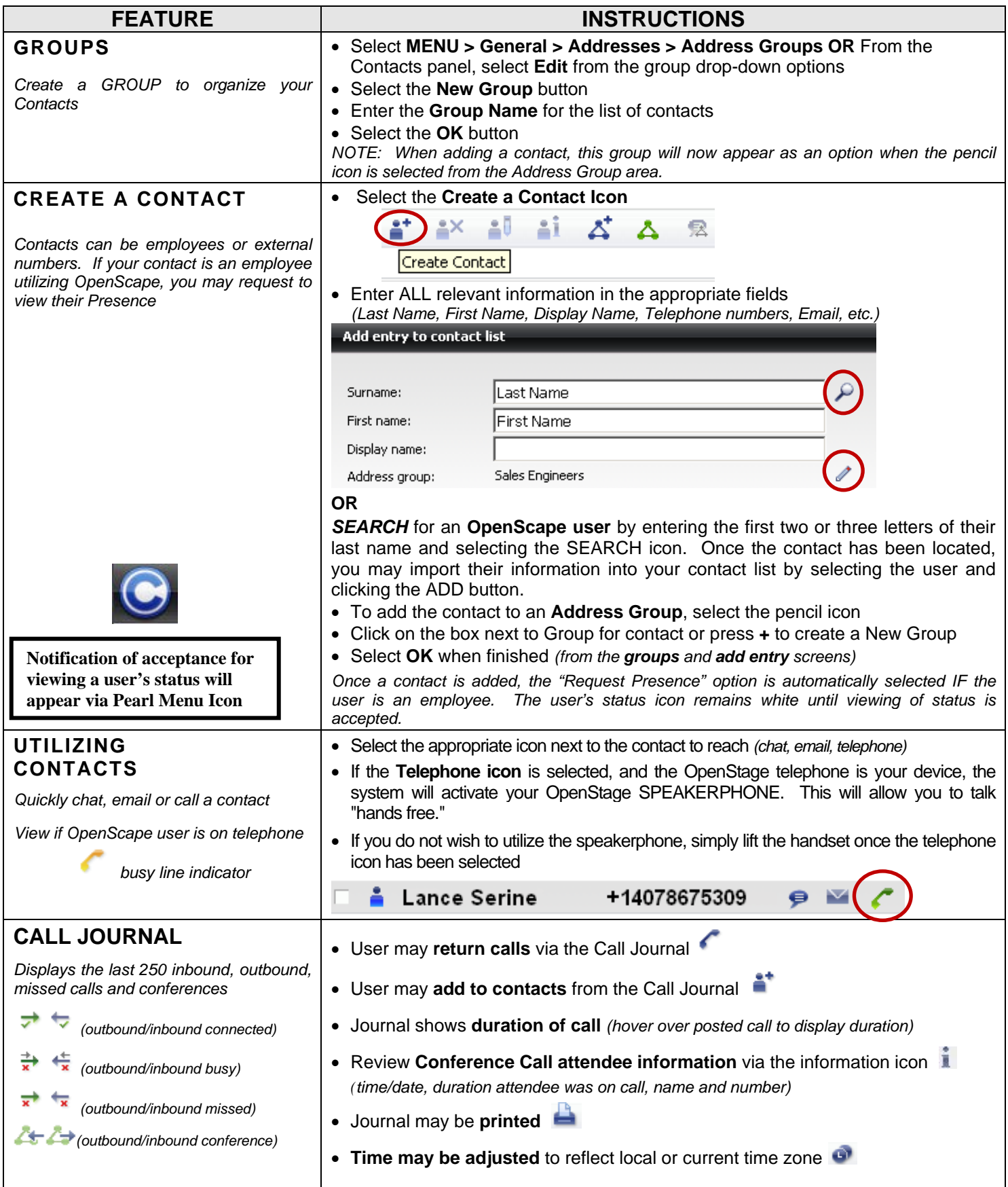

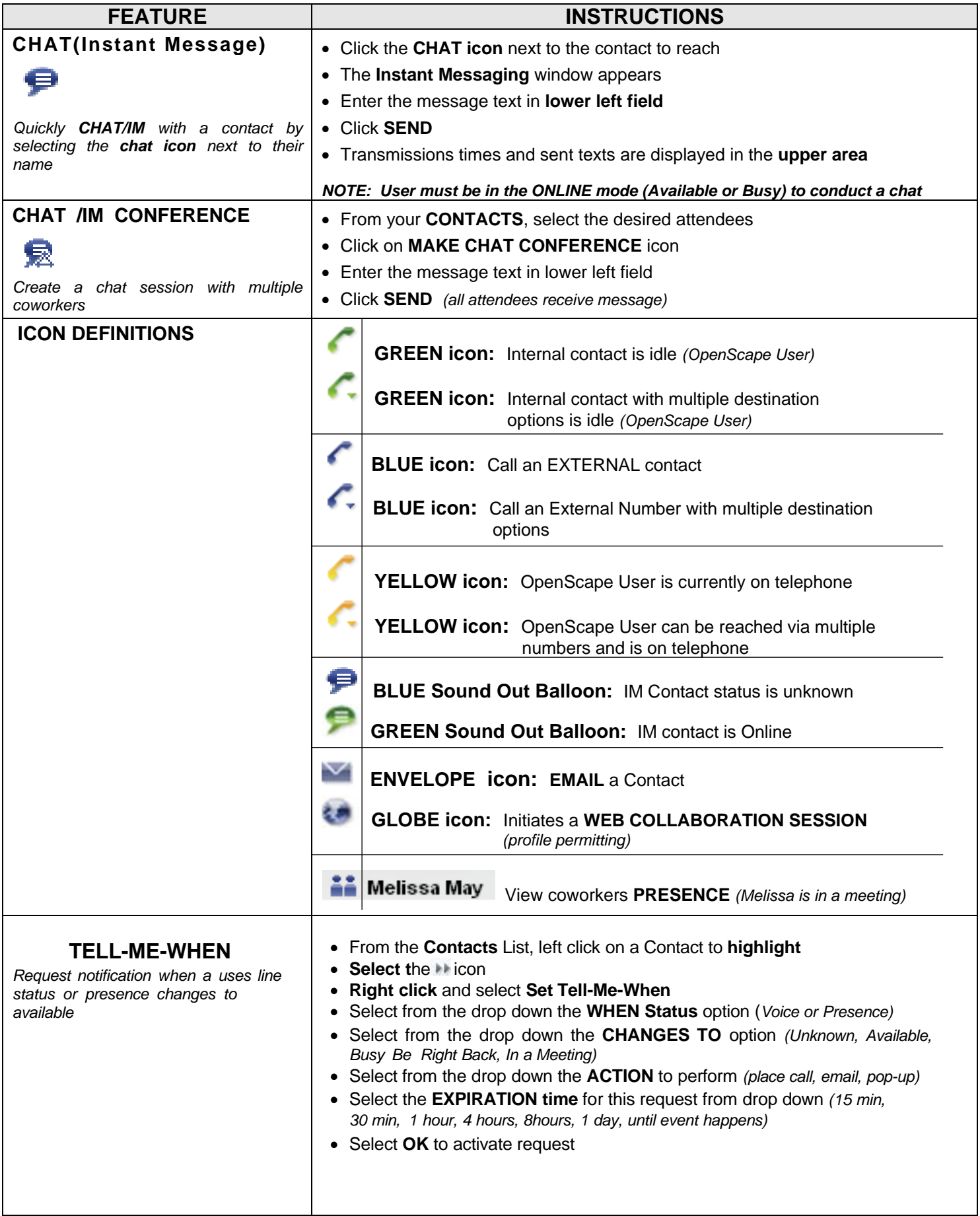

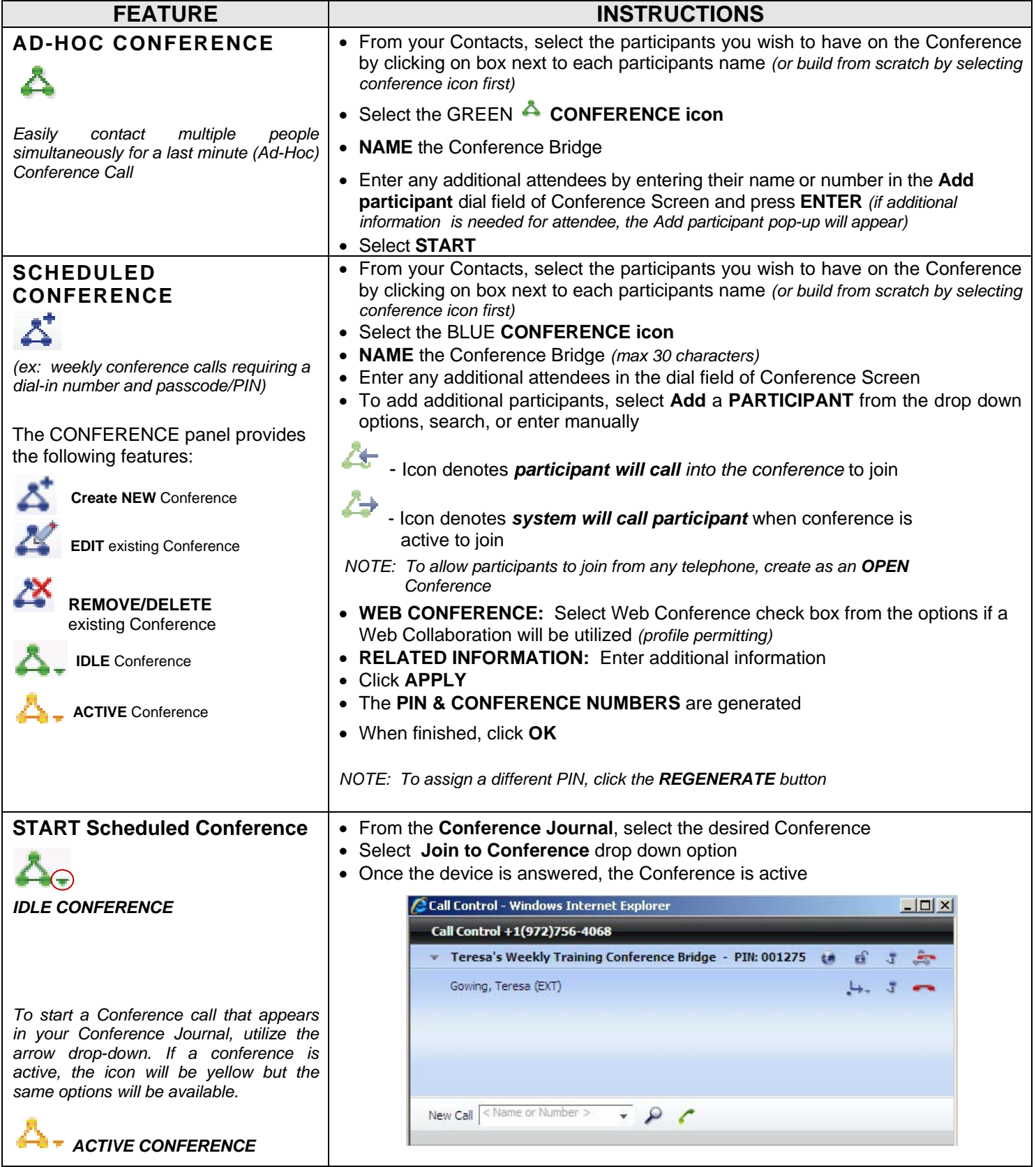

#### **FEATURE INSTRUCTIONS WEB COLLABORATION** s.e • From Call Control Window, select the **WEB COLLABORATION** icon *During a Conference, initiate a Web* Call Control - Windows Internet Explorer *Collaboration to share your screens,*  $\Box$  $\times$ *documents, applications, etc.* Call Control +1(972)756-4068 *(Web Session must have been* Teresa's Weekly Training Conference Bridge - PIN: 001275  $\bullet$ *selected during the Conference* Gowing, Teresa (EXT) *Creation for icon to display)* Should the web conference be started? **OK** Cancel New Call  $\sqrt{\frac{1}{n}}$  Name or Number >  $\sim$   $\sim$ € • If a pop-up appears to start the Web Collaboration, select **OK** • Select option to **RUN** the application *(if pop-up appears)* • Select option to **RUN** FastViewer *(Web Collaboration if pop-up appears)*

## **OpenScape Web Collaboration Panel**

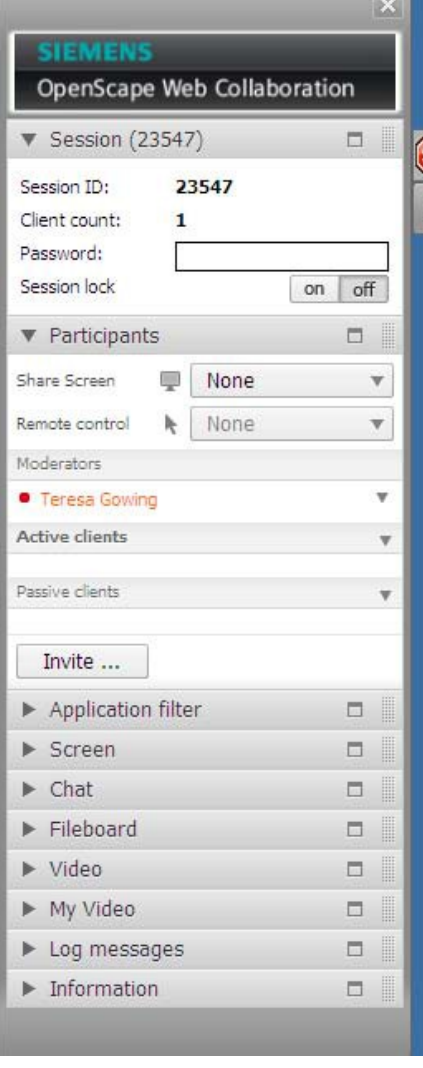

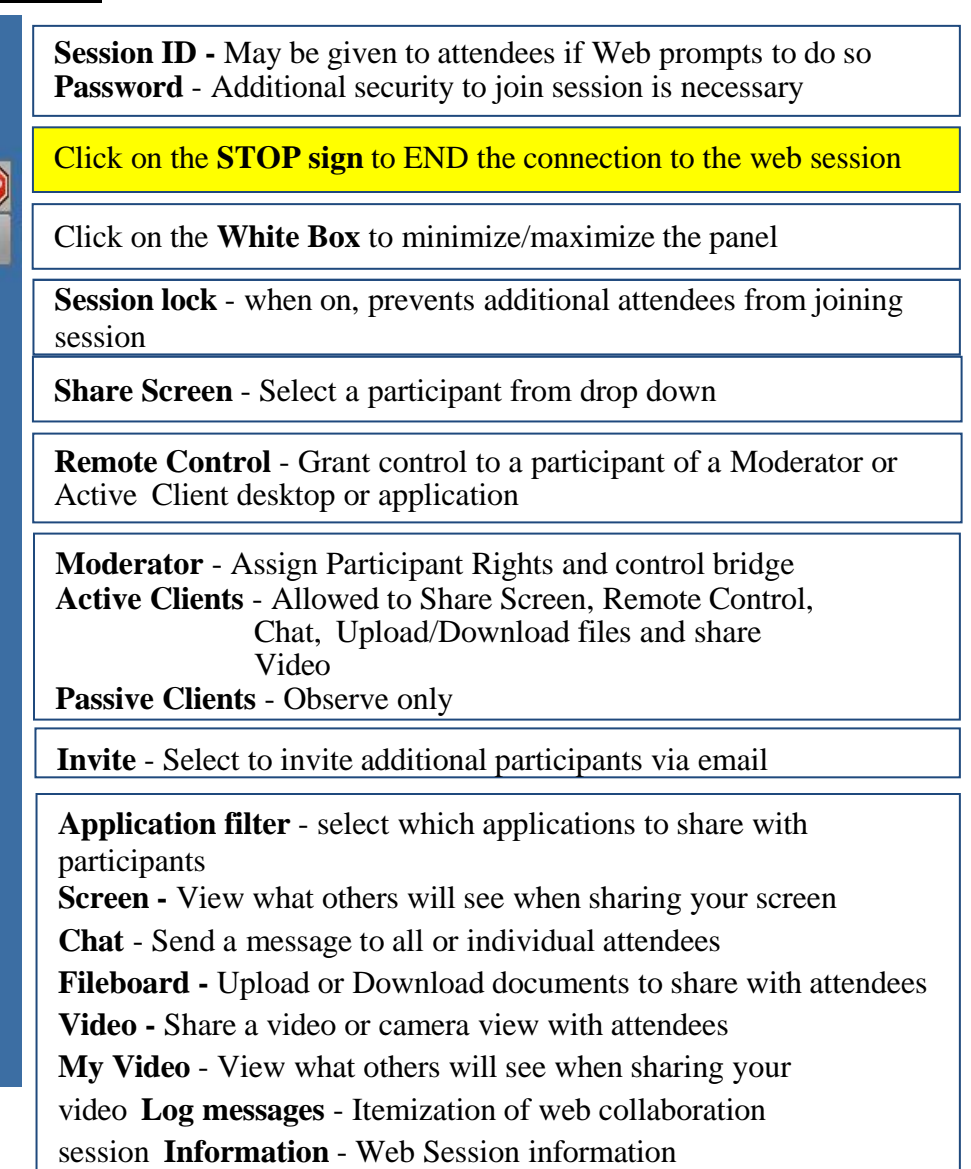

#### **VOICE CONFERENCE NOTES**

- Active Ad Hoc conferences and saved conferences will appear in the **Conferences List/Tab.**<br>■ **Moderator/Open Conference** Call Control Options during a conference call:
- **Moderator/Open Conference** Call Control Options during a conference call:

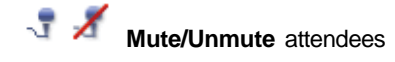

a an **Lock/Unlock** bridge - additional attendees cannot join if locked

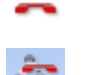

**Drop** individual member from the call

**Discontinue** entire conference bridge - drops all attendees

If a user accidentally disconnects from the conference, they may **Redial** the conference bridge. The system will recognize their caller ID and prompt user to press "1" to rejoin conference *(no need to reenter the conference bridge information).*